### How do I share a rubric?

### Go to the Rubrics tool.

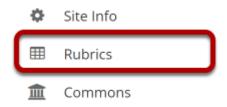

Select the **Rubrics** tool from the Tool Menu of your site.

# Select the Share icon [Share Rubric] for the rubric you would like to share.

#### **Manage Rubrics**

| <b>∨</b> Site Rubrics | Origin               | Author          | Modified                            | Actions               |
|-----------------------|----------------------|-----------------|-------------------------------------|-----------------------|
| ➤ Essay Rubric 1 🗹    | Discussion 6 SMPL101 | Demo Instructor | Saturday, March 21, 2020<br>6:18 PM | <b>₾</b> 4   <b>x</b> |
| > Essay Rubric 2 💇    | Discussion 6 SMPL101 | Demo Instructor | Saturday, March 21, 2020<br>7:06 PM | 년   월   <b>x</b>      |

# The rubric will now appear listed in the Shared Rubrics area.

#### **Manage Rubrics**

| <b>✓</b> Site Rubrics   | Origin                     | Author          | Modified                            | Actions                |
|-------------------------|----------------------------|-----------------|-------------------------------------|------------------------|
| > Essay Rubric 1 💇      | Discussion 6 SMPL101       | Demo Instructor | Saturday, March 21, 2020<br>7:31 PM | ත   අ <sub>ව</sub>   × |
| ➤ Essay Rubric 2 🗷      | Discussion 6 SMPL101       | Demo Instructor | Saturday, March 21, 2020<br>7:06 PM | 연   원   x              |
| + ADD RUBRIC            |                            |                 |                                     |                        |
| <b>∨</b> Shared Rubrics | Origin                     | Author          | Modified                            | Actions                |
| > 20x-Decimals-Rubrics  | 20xAGS FEB 23A Spring 2020 | )Jane Doe       | Tuesday, March 3, 2020 7:37<br>PM   | අ                      |
| > Essay Rubric 1        | Discussion 6 SMPL101       | Demo Instructor | Saturday, March 21, 2020<br>7:31 PM | ජ <del>2</del>         |

The rubric is now shared throughout your institution. Any user with the appropriate site permissions may copy the shared rubric into his or her site to use for grading or to make changes to their individual copy.

Note: Shared rubrics may not be edited. If you would like to modify a shared rubric, you must **Revoke** sharing and make changes to your site rubric before re-sharing.

How do I share a rubric?

Page 2

This work is listened under a Creative Commons Attribution 4.0 Intl. Listened by March 1997 (Israeliya commons org/listeness/by/4.0/